## **Web Preferences Access Guide**

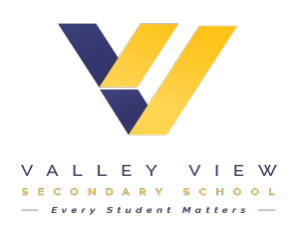

## **Student: AAA AATEST**

House:

Year Level:

Roll Class:

Home Group: Student Code: AAA

The following steps outline how to enter your subject preferences online.

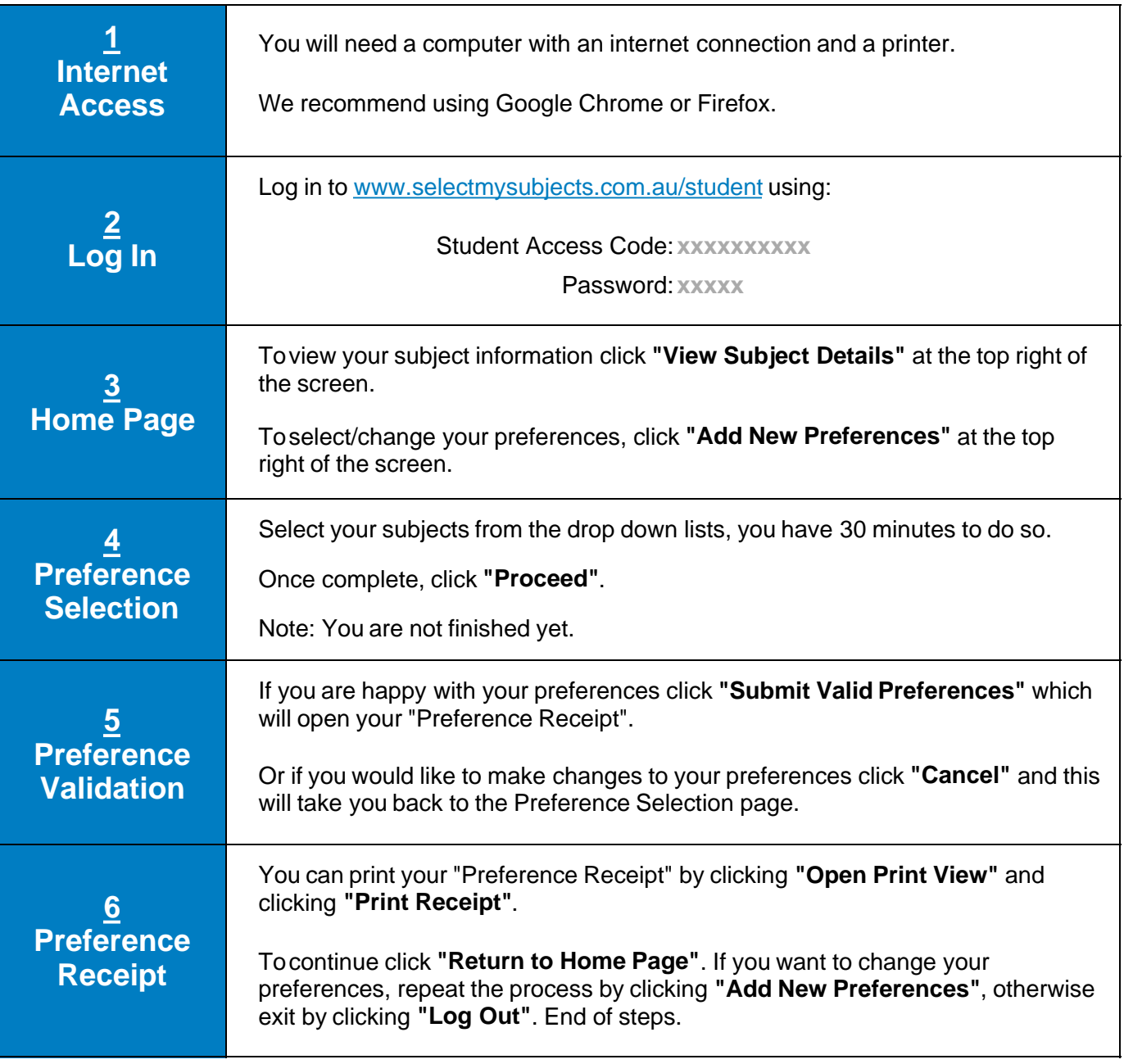